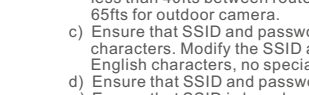

- a) Ensure that the antenna of camera is fixed well.
- 
- 
- 
- WPA-PSK or AES. h) Ensure that Wi-Fi signal is 2.4GHz.
- 
- SET key for 5 seconds.
- a) Ensure that the password of Wi-Fi is correct. b) Ensure that the network connects to Internet freely.
- 3. Green indicator flashes, connection to server failed. a) Ensure that Wi-Fi signal is strong enough and
- 

- 1.Suggest using qualified micro-SD card to avoid incompatibility. Format micro-SD card before using.
- 2.Movement detection: when movement is detected within the scope of camera, the camera will record video and take photos automatically. Videos and photos will be saved in micro-SD card.
- 3.Share your camera to friends: Share QR code of the device with your friends.
- 4.The main account to delete the camera, this time friends to share Will be deleted together.
- (You have to re-add the camera to use it again)
- 5.Push message: when movement is detected, alarm message can be sent to server and pushed to your phone.
- 6.Remote monitoring: after the camera is connected to Internet successfully, app can view the monitor via Internet, anytime, anywhere.
- 7.Temperature alarm: In case that the temperature detected by the device is higher than the set value, audible alarm will be activated on cell phone (once every 2 minutes).
- **Note:** There is no function which the product is without the temperature control induction
- 8.Only support the special characters in English mode, such as: "  $@, #, &$ ,  $*$ ,  $-$ ,  $[, \}$ ,  $-$ ,  $=$ ,  $+$ ,  $/$ ,  $?$ ,  $(, \)$ ",  $"$ ,  $"$ ,  $"$ Dont support the special characters, such as:"%", "\",
- "<>".<br>9.When this machine has a crash fault or other abnormal  **conditions influencing the usage, it is recommended to cut out the power and restart; or press SET key for 10 seconds, which can restore factory settings, and then please reconnect the router.**
- 
- HD provides excellent video quality
- Smart motion detection and notification Advanced video recording on micro-SD card (Maximally
- support the cyclic recording of 64GB micro SD card.)
- Motorized Pan/Tilt
- Night vision (5m visibility) • Two-way voice transmit
- Quick & easy to set up

# **Tips 9 10**

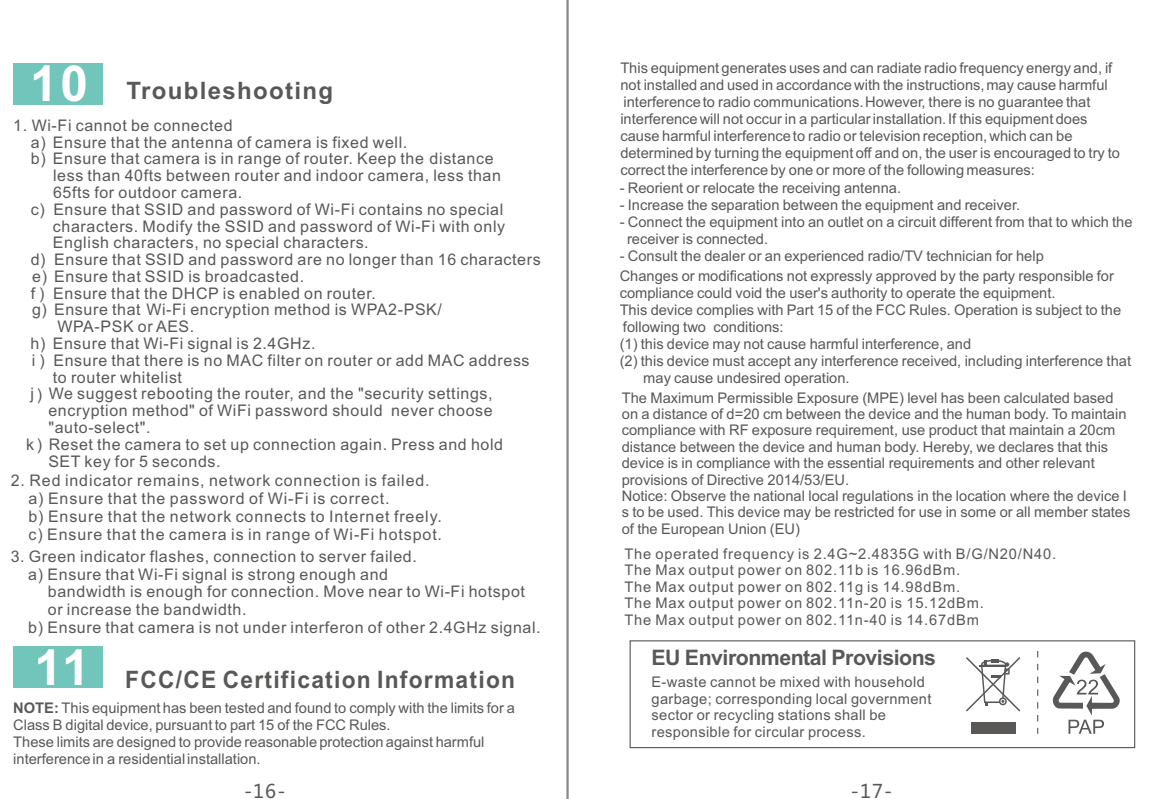

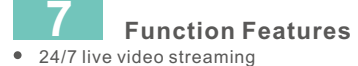

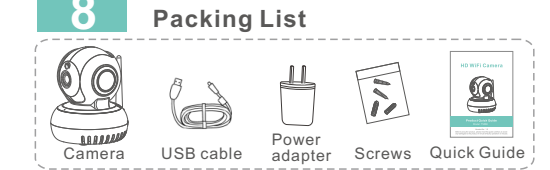

 $\mathbb X$  The picture is only for reference and the real object shall prevail

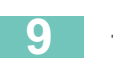

Class B digital device, pursuant to part 15 of the FCC Rules. interference in a residential installation.

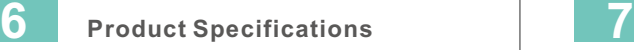

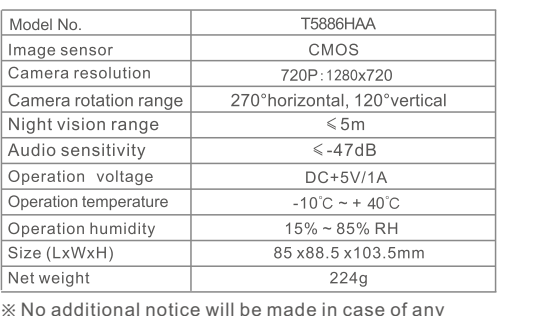

※No additional notice will be made in case of any minor change. Our company reserves the right of final interpretation.

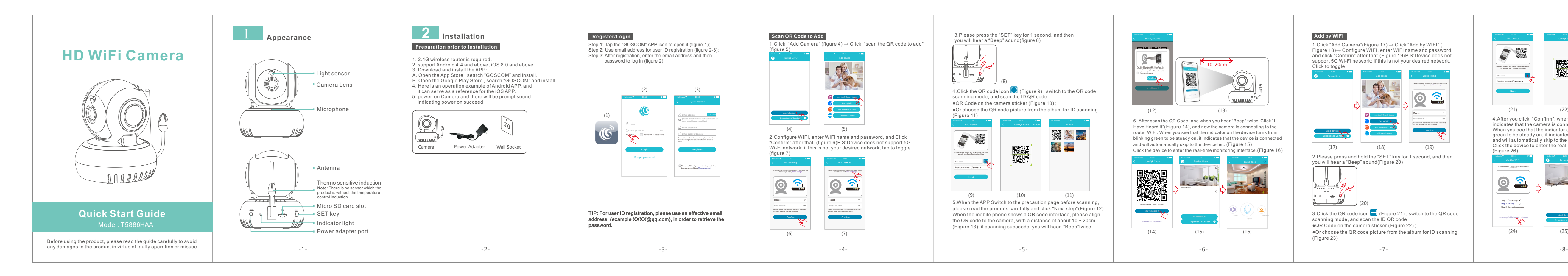

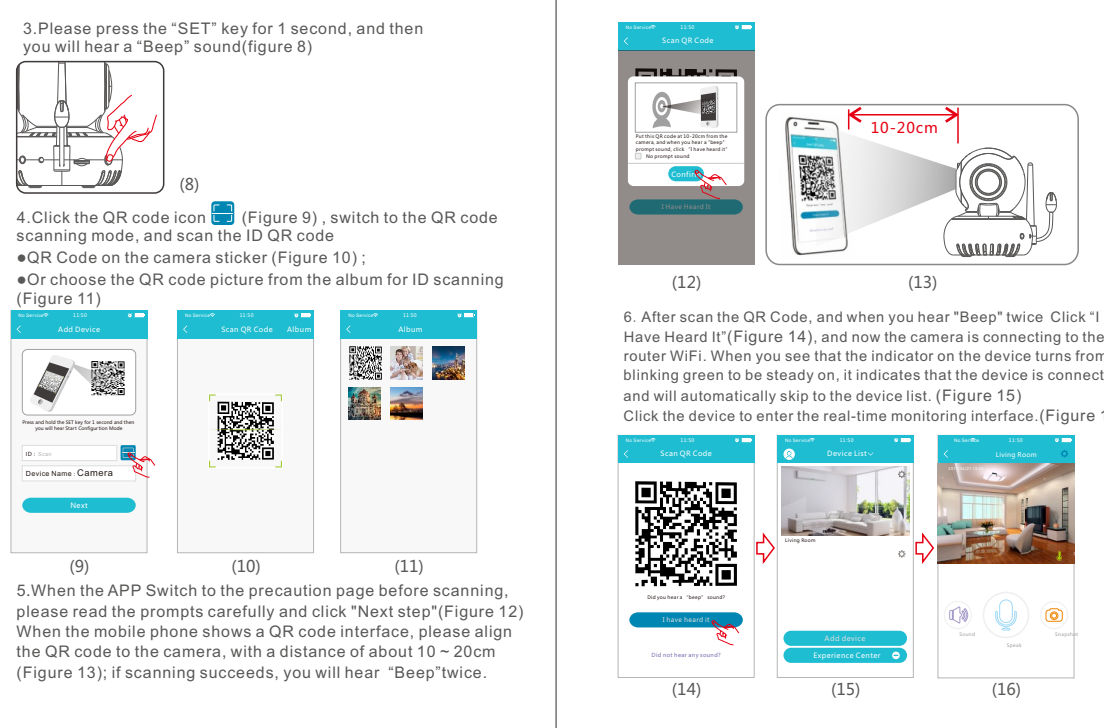

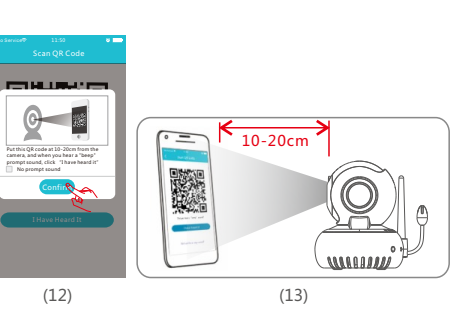

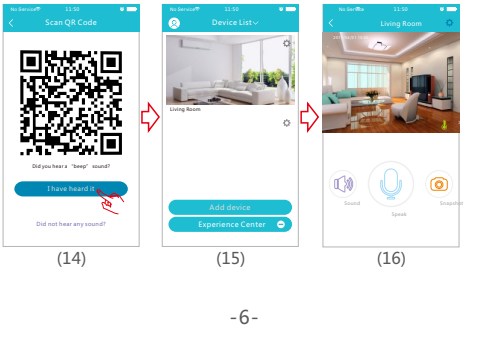

Have Heard It"(Figure 14), and now the camera is connecting to the router WiFi. When you see that the indicator on the device turns from blinking green to be steady on, it indicates that the device is connected and will automatically skip to the device list. (Figure 15)

Click the device to enter the real-time monitoring interface.(Figure 16)

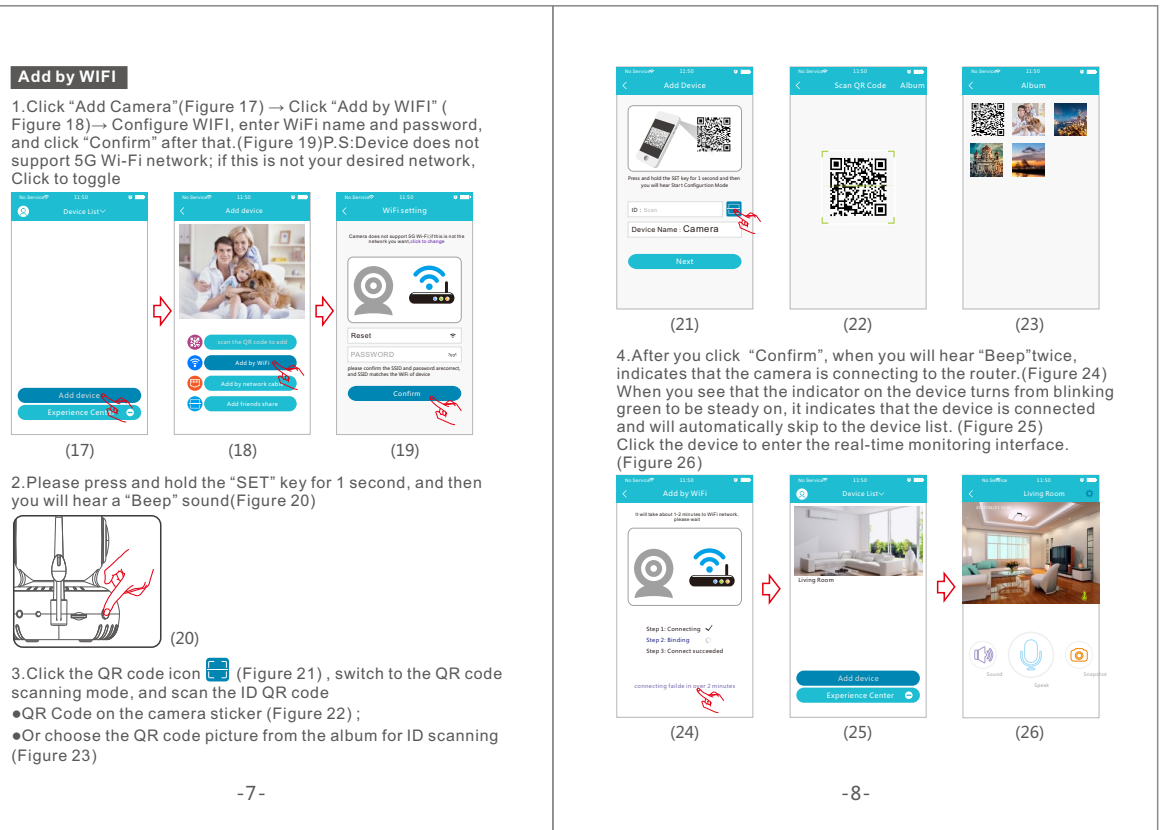

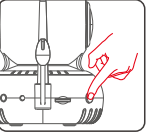

- 
- 

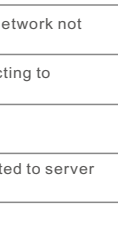

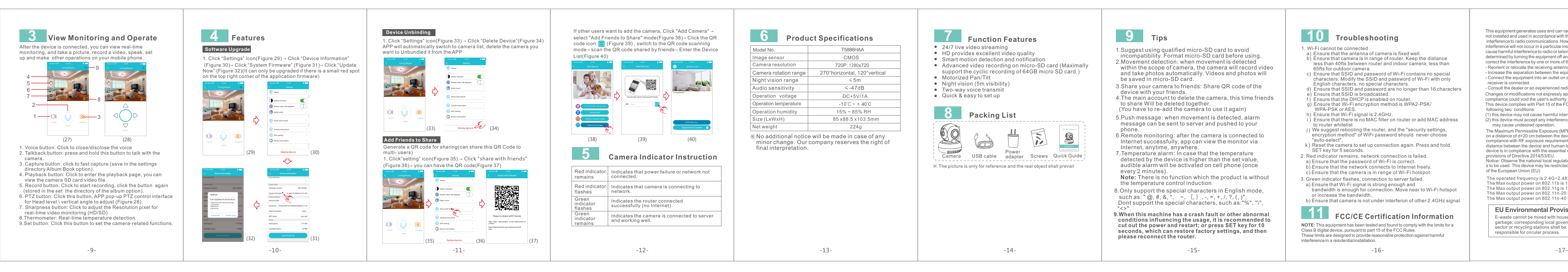